## **Часть 1**

Для какого из приведённых имён истинно высказывание: НЕ(Первая буква гласная) И НЕ(Последняя буква согласная)?

1) Иван

**1** 

- 2) Михаил
- 3) Семён
- 4) Никита

Ваня шифрует русские слова, записывая вместо каждой буквы её номер <sup>в</sup> алфавите (без пробелов). Номера букв даны <sup>в</sup> таблице. **2** 

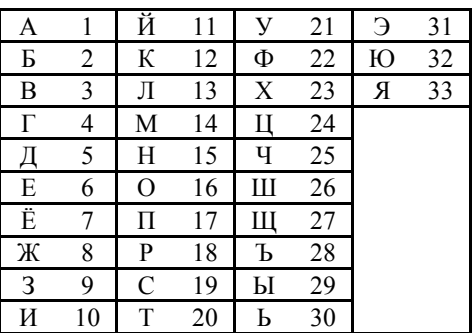

Некоторые шифровки можно расшифровать не одним способом. Например, 311333 может означать «ВАЛЯ», может – «ЭЛЯ», <sup>а</sup> может <sup>и</sup> «ВААВВВ». Вот четыре шифровки:

3113

9212

- 6810
- 2641

Только одна из них расшифровывается единственным способом. Найдите её <sup>и</sup> расшифруйте. То, что получилось, запишите <sup>в</sup> качестве ответа.

Ответ: <u>\_\_\_\_\_\_\_\_\_\_\_\_\_\_</u>.

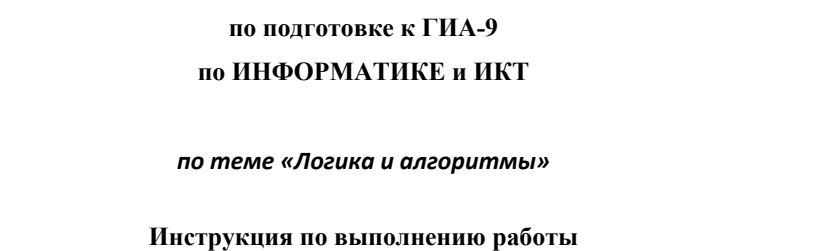

На выполнение диагностической работы по информатике отводится 90 минут. Работа включает <sup>в</sup> себя 9 заданий. Задание 9.1 или 9.2 выполняются по выбору учащегося.

**Диагностическая тематическая работа №5** 

К каждому заданию <sup>с</sup> выбором ответа (1 и 3) приводится четыре варианта ответа, из которых только один верный. При выполнении такого задания обведите номер выбранного ответа <sup>в</sup> работе кружком. Если Вы обвели не тот номер, то зачеркните обведённый номер крестиком, <sup>а</sup> затем обведите номер нового ответа.

Ответы <sup>к</sup> заданиям 2, 4–8 запишите <sup>в</sup> работе <sup>в</sup> отведённом для этого месте. В случае записи неверного ответа зачеркните его <sup>и</sup> запишите рядом новый.

Задания 9.1 и 9.2 выполняются на компьютере. Результатом выполнения этих заданий являются файлы, которые необходимо сохранить под именем, указанным организаторами экзамена, <sup>в</sup> формате, также установленном организаторами.

Советуем выполнять задания <sup>в</sup> том порядке, <sup>в</sup> котором они даны. В целях экономии времени пропускайте задание, которое не удаётся выполнить сразу, <sup>и</sup> переходите <sup>к</sup> следующему. Если после выполнения всей работы у Вас останется время, то Вы сможете вернуться <sup>к</sup> пропущенным заданиям. Постарайтесь выполнить как можно больше заданий.

## *Желаем успеха!*

Исполнитель Чертёжник перемещается на координатной плоскости, оставляя след <sup>в</sup> виде линии. Чертёжник может выполнять команду **Сместиться на (***<sup>a</sup>***,** *b***)** (где *<sup>a</sup>*, *b* – целые числа), перемещающую Чертёжника из точки <sup>с</sup> координатами (*<sup>x</sup>*, *y*) <sup>в</sup> точку <sup>с</sup> координатами (*x + a*; *y + b*). Если числа *<sup>a</sup>*, *b* положительные, значение соответствующей координаты увеличивается, если отрицательные, то уменьшается.

Например, если Чертёжник находится <sup>в</sup> точке <sup>с</sup> координатами (4, 2), то команда **Сместиться на (2, –3)** переместит Чертёжника <sup>в</sup> точку (6, –1).

# Запись

**3** 

## **Повтори** *k* **раз Команда1 Команда2 Команда3**

#### **конец**

означает, что последовательность команд **Команда1 Команда2 Команда3**  повторится *k* раз.

Чертёжнику был дан для исполнения следующий алгоритм:

## **Повтори 3 раз**

**Сместиться на (–3, –2) Сместиться на (2, 1) Сместиться на (3, 0)**

## **конец**

Какую команду надо выполнить Чертёжнику, чтобы вернуться <sup>в</sup> исходную точку, из которой он начал движение?

- 1) Сместиться на  $(-3, -6)$
- 2) Сместиться на  $(-6, 3)$
- 3) Сместиться на  $(6, -3)$
- 4) Сместиться на (3, 6)

Информатика. 9 класс. Демонстрационный вариант 5 (90 минут) 4

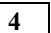

**5** 

В алгоритме, записанном ниже, используются целочисленные переменные *<sup>a</sup>* <sup>и</sup> *b*, <sup>а</sup> также следующие операции.

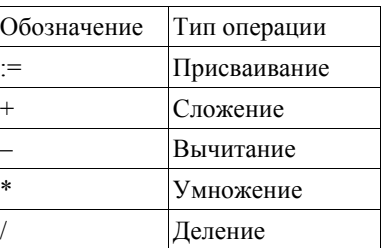

Определите значение переменной *<sup>a</sup>* после исполнения данного алгоритма:

 $a := 3$  $b := 2$  $b = 9 + a * b$  $a := b / 5 * a$ 

Порядок действий соответствует правилам арифметики. В ответе укажите одно число – значение переменной *<sup>a</sup>*.

Ответ: \_\_\_\_\_\_\_\_\_\_\_\_\_\_\_\_\_\_\_\_\_\_\_\_\_\_\_.

Запишите значение переменной *<sup>s</sup>*, полученное <sup>в</sup> результате работы следующей программы. Текст программы приведён на трёх языках программирования.

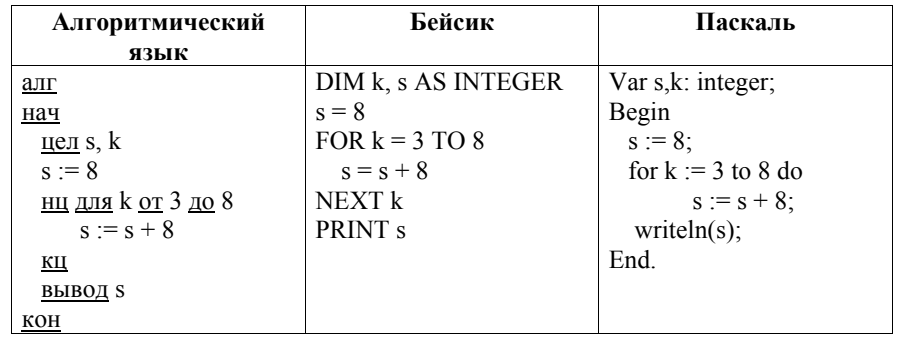

(с) 2013 СтатГрад ГБОУ ЦПМ

 $O$ твет:  $\Box$ 

В таблице Dat хранятся данные <sup>о</sup> численности учеников <sup>в</sup> классах (Dat[1] – число учеников <sup>в</sup> первом классе; Dat[2] – во втором <sup>и</sup> <sup>т</sup>.<sup>д</sup>.). Определите, какое число будет напечатано <sup>в</sup> результате работы следующей программы. Текст программы приведён на трёх языках программирования.

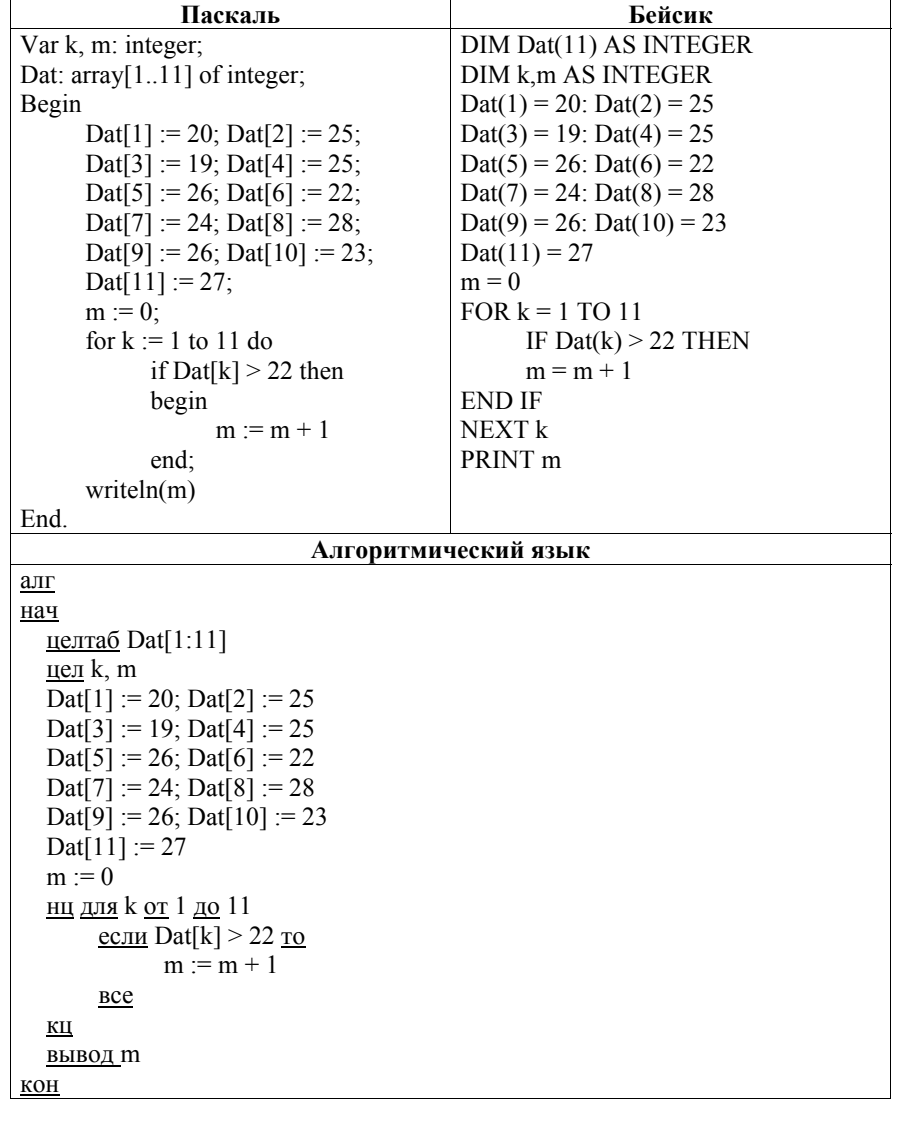

Информатика. 9 класс. Демонстрационный вариант 5 (90 минут) 6

У исполнителя Вычислитель две команды, которым присвоены номера:

# **1. умножь на 3**

# **2. вычти 2**

**7** 

**8** 

Первая из них увеличивает число на экране <sup>в</sup> 3 раза, вторая уменьшает его на 2.

Составьте алгоритм получения из числа 2 числа 30, содержащий не более пяти команд. В ответе запишите только номера команд.

(Например, **11221** – это алгоритм

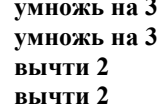

```
умножь на 3
```
который преобразует число 1 <sup>в</sup> число 15.) Если таких алгоритмов более одного, то запишите любой из них.

Ответ: \_\_\_\_\_\_\_\_\_\_\_\_\_\_\_\_\_\_\_\_\_\_\_\_\_\_\_.

Некоторый алгоритм из одной цепочки символов получает новую цепочку следующим образом. Сначала вычисляется длина исходной цепочки символов; если она чётна, то <sup>в</sup> середину цепочки символов добавляется символ **А**, <sup>а</sup> если нечётна, то <sup>в</sup> начало цепочки добавляется символ **Б**. В полученной цепочке символов каждая буква заменяется буквой, следующей за ней <sup>в</sup> русском алфавите (**А** – на **Б**, **Б** – на **В** <sup>и</sup> <sup>т</sup>.д., <sup>а</sup> **Я** – на **А**). Получившаяся таким образом цепочка является результатом работы алгоритма.

Например, если исходной цепочкой была цепочка **ВРМ**, то результатом работы алгоритма будет цепочка **ВГСН**, <sup>а</sup> если исходной цепочкой была **ПД**, то результатом работы алгоритма будет цепочка **РБЕ**.

Дана цепочка символов **ПУСК**. Какая цепочка символов получится, если <sup>к</sup> данной цепочке применить описанный алгоритм дважды (<sup>т</sup>.е. применить алгоритм <sup>к</sup> данной цепочке, <sup>а</sup> затем <sup>к</sup> результату вновь применить алгоритм)? Русский алфавит: **АБВГДЕЁЖЗИЙКЛМНОПРСТУФХЦЧШЩЪЫЬЭЮЯ**

Ответ:  $\blacksquare$ 

**6** 

(с) 2013 СтатГрад ГБОУ ЦПМ

# **Часть 2**

## *Задания 9.1 и 9.2 выполняются на компьютере. Результатом исполнения задания является отдельный файл (для одного задания – один файл). Формат файла, его имя <sup>и</sup> каталог для сохранения Вам сообщат организаторы экзамена.*

## *Выберите для выполнения ОДНО из предложенных ниже заданий: 9.1 или 9.2.*

Исполнитель Робот умеет перемещаться по лабиринту, начерченному на плоскости, разбитой на клетки. Ниже приведено описание Робота. У Робота есть четыре команды перемещения:

**вверх**

**вниз**

**влево**

## **вправо**

При выполнении любой из этих команд Робот перемещается на одну клетку соответственно: вверх ↑, вниз ↓, влево <sup>←</sup>, вправо <sup>→</sup>.

Между соседними (по сторонам) клетками может стоять стена, через которую Робот пройти не может. Если Робот получит команду передвижения через стену, то он разрушится.

Четыре команды проверяют истинность условия отсутствия стены у каждой стороны той клетки, где находится Робот:

**сверху свободно**

**снизу свободно**

**слева свободно**

## **справа свободно**

Эти команды можно использовать вместе <sup>с</sup> условием «**eсли**», имеющим следующий вид:

**если** <sup>&</sup>lt;*условие*> **то**

*последовательность команд*

## **все**

«Последовательность команд» – это одна или несколько любых команд, выполняемых Роботом. Например, для передвижения на одну клетку вправо, если справа нет стенки, можно использовать такой алгоритм:

## **если справа свободно то**

## **вправо**

## **все**

В одном условии можно использовать несколько команд, применяя логические связки **<sup>и</sup>**, **или**, **не**, например:

**если (справа свободно) и (не снизу свободно) то**

**вправо**

**все**

Информатика. 9 класс. Демонстрационный вариант 5 (90 минут) 8

Для повторения последовательности команд можно использовать цикл «**пока**», имеющий следующий вид:

**нц пока** <sup>&</sup>lt;*условие*>

*последовательность команд*

# **кц**

Например, для движения вправо, пока это возможно, можно использовать следующий алгоритм:

## **нц пока справа свободно**

# **вправо**

## **кц**

Также у Робота есть команда **закрасить**, закрашивающая клетку, <sup>в</sup> которой Робот находится <sup>в</sup> настоящий момент.

## *Выполните задание.*

На бесконечном поле имеется вертикальная стена. **Длина стены неизвестна**. От верхнего конца стены вправо отходит горизонтальная стена **также неизвестной длины**. Робот находится <sup>в</sup> клетке, расположенной слева от нижнего края вертикальной стены.

На рисунке указан один из возможных способов расположения стен <sup>и</sup> Робота (Робот обозначен буквой «Р»).

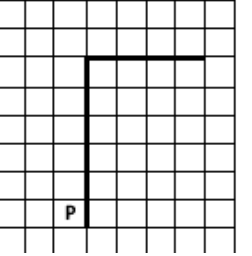

Напишите для Робота алгоритм, закрашивающий все клетки, расположенные левее вертикальной стены <sup>и</sup> выше горизонтальной стены <sup>и</sup> прилегающие <sup>к</sup> ним. Робот должен закрасить только клетки, удовлетворяющие данному условию. Например, для приведённого выше рисунка Робот должен закрасить следующие клетки (см. рисунок).

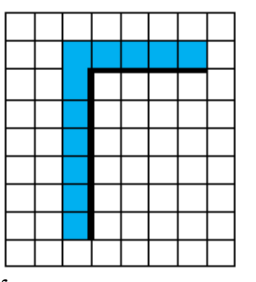

Конечное расположение Робота может быть произвольным. Алгоритм должен решать задачу для произвольного размера поля <sup>и</sup> любого допустимого расположения стен внутри прямоугольного поля. При исполнении алгоритма Робот не должен разрушиться.

Алгоритм напишите <sup>в</sup> текстовом редакторе <sup>и</sup> сохраните <sup>в</sup> текстовом файле. Название файла <sup>и</sup> каталог для сохранения Вам сообщат организаторы экзамена.

**9.2**

Напишите программу, которая <sup>в</sup> последовательности целых чисел определяет количество чётных чисел, кратных 7. Программа получает на вход целые числа, количество введённых чисел неизвестно, последовательность чисел заканчивается числом 0 (0 – признак окончания ввода, не входит <sup>в</sup> последовательность).

Количество чисел не превышает 1000. Введённые числа по модулю не превышают 30000.

Программа должна вывести одно число: количество чётных чисел, кратных 7. **Пример работы программы:**

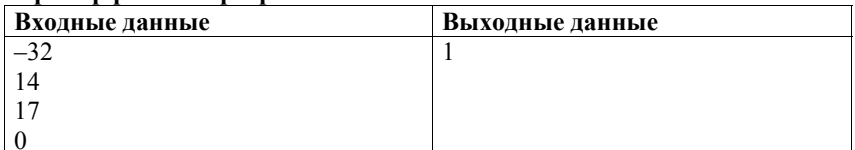

**Ответы <sup>к</sup> заданиям**

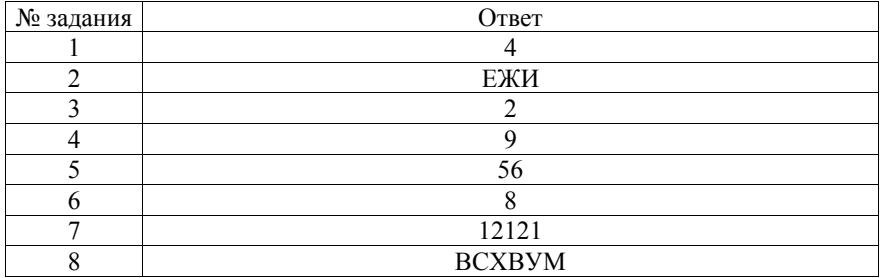

## **Критерии оценивания заданий <sup>с</sup> развёрнутым ответом**

Исполнитель Робот умеет перемещаться по лабиринту, начерченному на плоскости, разбитой на клетки. Ниже приведено описание Робота.

У Робота есть четыре команды перемещения:

# **вверх**

**9.1** 

**вниз**

**влево**

## **вправо**

При выполнении любой из этих команд Робот перемещается на одну клетку соответственно: вверх ↑, вниз ↓, влево <sup>←</sup>, вправо <sup>→</sup>.

Между соседними (по сторонам) клетками может стоять стена, через которую Робот пройти не может. Если Робот получает команду передвижения через стену, то он разрушается.

Четыре команды проверяют истинность условия отсутствия стены у каждой стороны той клетки, где находится Робот:

**сверху свободно**

**снизу свободно**

**слева свободно**

#### **справа свободно**

Эти команды можно использовать вместе <sup>с</sup> условием «**eсли**», имеющим следующий вид:

**если** <sup>&</sup>lt;*условие*> **то**

*последовательность команд*

#### **все**

«Последовательность команд» – это одна или несколько любых команд, выполняемых Роботом. Например, для передвижения на одну клетку вправо, если справа нет стенки, можно использовать такой алгоритм:

#### **если справа свободно то**

## **вправо**

## **все**

В одном условии можно использовать несколько команд, применяя логические связки **<sup>и</sup>**, **или**, **не**, например:

**если (справа свободно) и (не снизу свободно) то**

#### **вправо**

## **все**

Для повторения последовательности команд можно использовать цикл «**пока**», имеющий следующий вид:

**нц пока** < *условие* >

*последовательность команд*

#### **кц**

Например, для движения вправо, пока это возможно, можно использовать следующий алгоритм:

Информатика. 9 класс. Демонстрационный вариант 5 (90 минут) 12

#### **нц пока справа свободно**

## **вправо**

## **кц**

Также у Робота есть команда **закрасить**, закрашивающая клетку, <sup>в</sup> которой Робот находится <sup>в</sup> настоящий момент.

## *Выполните задание.*

На бесконечном поле имеется вертикальная стена. **Длина стены неизвестна**. От верхнего конца стены вправо отходит горизонтальная стена **также неизвестной длины**. Робот находится <sup>в</sup> клетке, расположенной слева от нижнего края вертикальной стены.

На рисунке указан один из возможных способов расположения стен <sup>и</sup> Робота (Робот обозначен буквой «Р»):

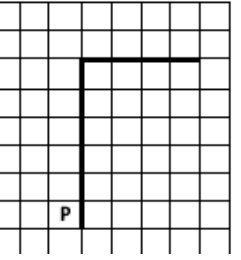

Напишите для Робота алгоритм, закрашивающий все клетки, расположенные левее вертикальной стены <sup>и</sup> выше горизонтальной стены <sup>и</sup> прилегающие <sup>к</sup> ним. Робот должен закрасить только клетки, удовлетворяющие данному условию. Например, для приведённого выше рисунка Робот должен закрасить следующие клетки (см. рисунок):

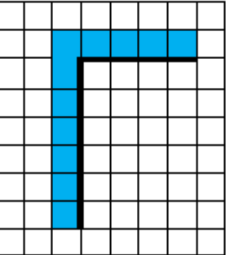

Конечное расположение Робота может быть произвольным. Алгоритм должен решать задачу для произвольного размера поля <sup>и</sup> любого допустимого расположения стен внутри прямоугольного поля. При исполнении алгоритма Робот не должен разрушиться.

Алгоритм напишите <sup>в</sup> текстовом редакторе <sup>и</sup> сохраните <sup>в</sup> текстовом файле. Название файла <sup>и</sup> каталог для сохранения вам сообщат организаторы экзамена.

(с) 2013 СтатГрад ГБОУ ЦПМ

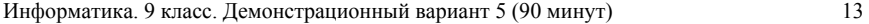

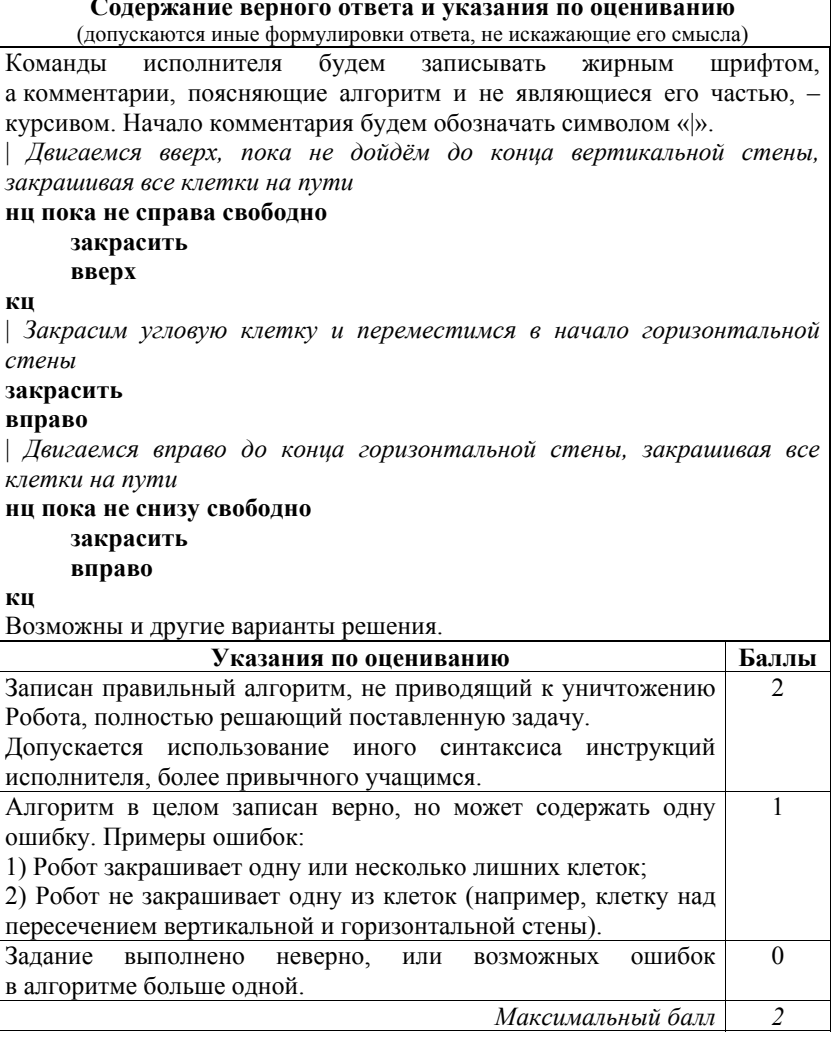

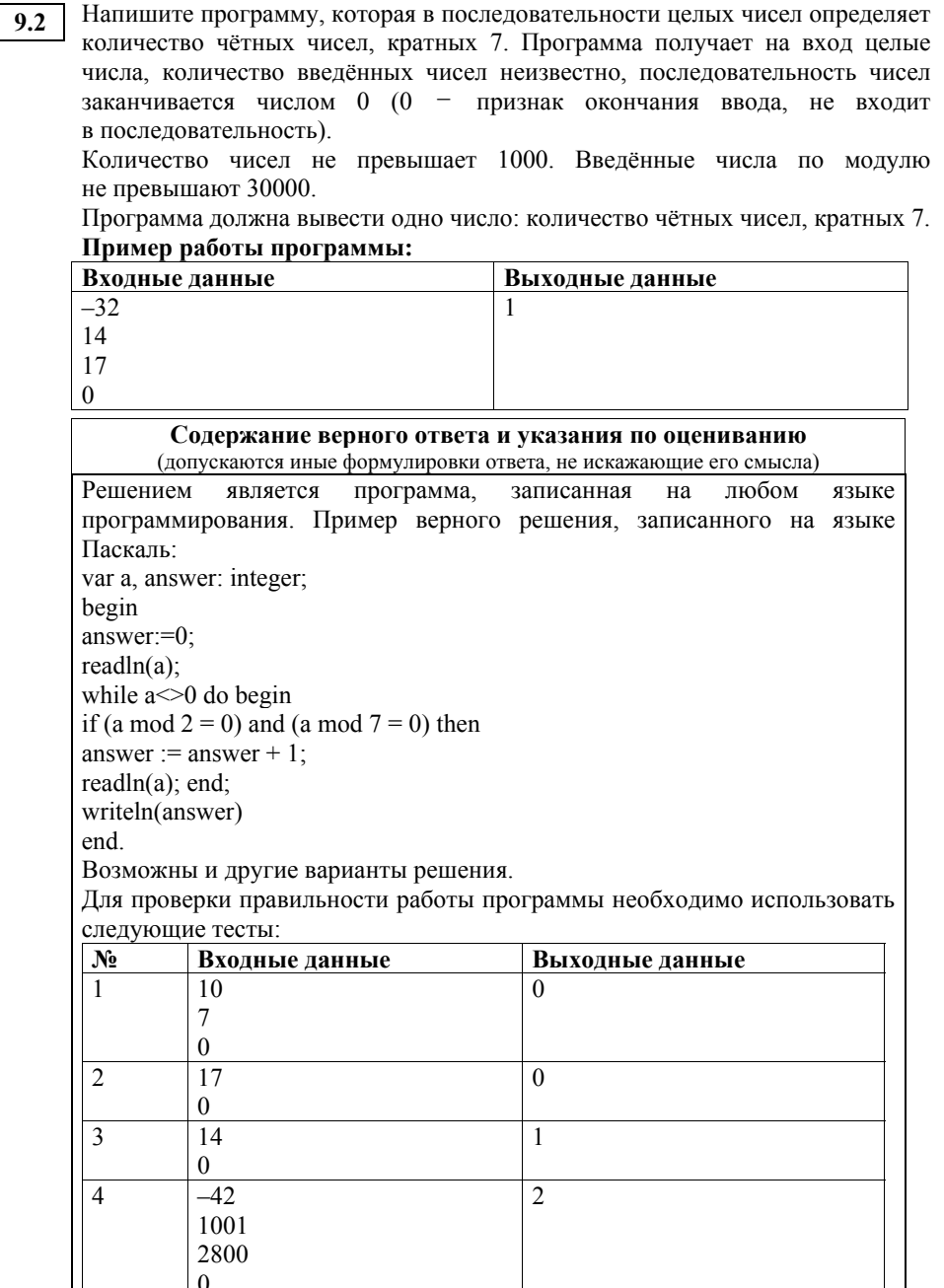

(с) 2013 СтатГрад ГБОУ ЦПМ

 $\vert 0 \vert$ 

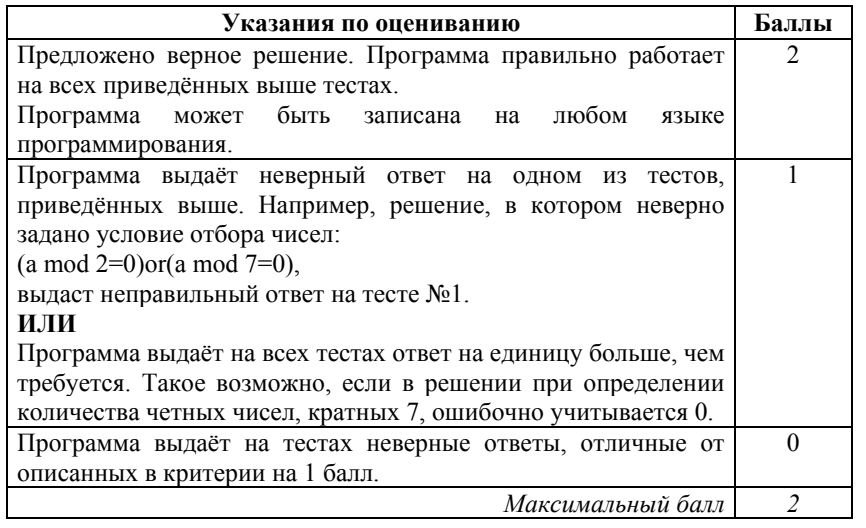

(с) 2013 СтатГрад ГБОУ ЦПМ